Name: The contract of the contract of the contract of the contract of the contract of the Period:  $P$ 

## **Variables of Gravity**

**Direction:** Open the Gravity Force Lab simulation. Explore the force of gravity between the blue and red spheres by changing the variables and moving the spheres back and forth.

- 1. In this simulation, what is the dependent variable? *In this simulation, the dependent variable is the force (gravitational force).*
- 2. In this simulation, what are the independent variables? *In this simulation, the independent variables are the masses of the spheres and the distance between the two spheres.*
- 3. What does the arrow above each sphere represent? Explain your answer. *The arrow above each sphere represents the amount of gravitational force. The longer the arrow, the greater the force; the shorter the arrow, the smaller the force.*
- 4. Explain how you can change the gravitational force between the two spheres. *You can change the gravitational force between the two spheres by changing their masses and changing the distance between them.*

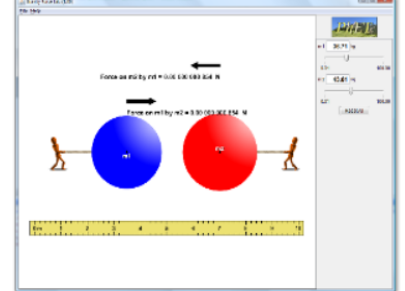